## **Servidores de mapas como fonte de dados: a experiência de desenvolvimento do servidor de mapas LAMAM-UFMG**

Amanda Ribeiro de Oliveira<sup>1</sup> Danilo da Silveira Figueira<sup>1</sup> Britaldo Silveira Soares Filho <sup>1</sup> Isabella Lorenzini da Silva Teixeira<sup>1</sup> Welisson Wendel Eufrásio Gomes<sup>1</sup> William Leles Souza Costa<sup>1</sup>

# $1$ Universidade Federal de Minas Gerais – UFMG/CSR Av. Antônio Carlos, 6627 - IGC, Sala 206, Pampulha, 31270-010 - Belo Horizonte - MG, Brasil {amanda, william, britaldo}@csr.ufmg.br danilosfigueira@gmail.com {welissoneufrasio, isabellalst}@hotmail.com

**Abstract.** Map servers have become increasingly an alternative data source for spatial data acquisition. The facility of viewing and downloading is attractive to the user, and is it possible to interact with the data. Aiming to rearrange and make available the database of the Laboratory of Environmental Modeling integrated with Center for Remote Sensing at the Institute of Geosciences, Federal University of Minas Gerais in one location and remote access, created a map server using OpenSource tools, where users without knowledge in programming can access the available content. The process of constructing the map server has gone through stages of collection and processing of georeferenced data, preparation of metadata and creating a virtual platform and provision of selected information. The publication of maps on the display server has been automated in order to ensure optimum conditions for the availability of data and facilitate their publication. Users can also visualize the data and metadata instantly, opting for your download. The database server that supplies the map is updated periodically, contributing to the increase in the variability and quality of information.

**Keywords:** map server, OpenSource tools, metadata, databases, maps viewer.

#### **1. Introdução**

As geotecnologias têm se firmado como uma importante ferramenta no que concerne à análise espacial, tanto no sentido da elaboração de diagnósticos, quanto de prognósticos. A utilização de mapas, cartogramas e modelos espaciais em um projeto de pesquisa facilitam tanto a compreensão como a análise e apresentação dos resultados obtidos.

Ao se iniciar um projeto de pesquisa na área de geotecnologia é necessário ter em mente quais os dados espaciais a serem utilizados para o seu desenvolvimento, mesmo que em uma observação inicial da questão a ser abordada. Uma etapa prévia de preparação desses dados consiste em captá-los de fontes de informação confiáveis, analisá-los para identificar se estes servirão ao propósito do projeto, e por último prepará-los de modo que eles fiquem prontos para serem utilizados.

Seguindo esses passos, o Laboratório de Modelagem Ambiental integrado ao Centro de Sensoriamento Remoto da Universidade Federal de Minas Gerais (LAMAM-CSR-UFMG) desenvolveu um servidor de mapas disponibilizando o seu banco de dados georreferenciados. O LAMAM-CSR trabalha com a elaboração de modelos ambientais para a análise do uso do solo, utilizando dados das formas de uso e ocupação do espaço em diferentes escalas geográficas. Em certos casos, a localização desses dados dentro do sistema se torna uma tarefa complicada devido ao elevado número de informações que os centros de pesquisa possuem.

A criação de um servidor de mapas aberto partiu então da necessidade de organizar e atualizar a base de dados já existente, consolidando os dados em um local único e de fácil

acesso, bem como da compreensão de que esses dados serviriam de apoio aos demais projetos de pesquisas desenvolvidos pela universidade e instituições fora da comunidade acadêmica. Esse presente artigo tem como objetivo demonstrar a utilização de servidores de mapas como fonte de dados e divulgar o processo de criação do servidor de mapa do LAMAM-CSR da UFMG.

#### **2. Materiais e métodos**

### **2.1 Levantamento e tratamento de dados espaciais**

 Devido à grande disponibilidade de dados vetoriais e matriciais adquiridos de fontes diversas, entre elas o Instituto Brasileiro de Geografia e Estatística, o Ministério do Meio Ambiente, o Departamento Nacional de Infraestrutura de Transportes, Instituto Brasileiro do Meio Ambiente e dos Recursos Naturais Renováveis, e produzidos pelo próprio LAMAM-CSR, no intuito de alimentar e atualizar o nosso acervo cartográfico, houve a necessidade de organizá-los para selecionar e estruturar as informações de maior relevância. Dessa forma, optou-se pela utilização de temas que suprissem as demandas dos projetos de pesquisa em andamento e dos próprios usuários do servidor de mapas.

 Para um melhor entendimento por parte da comunidade científica, que representa os usuários potenciais da plataforma virtual, foi realizado alterações na estrutura dos dados espaciais que iriam ser disponibilizados. Logo, foi necessária a utilização de técnicas de geoprocessamento em ambientes SIG (Sistemas de Informações Geográficas), as quais possibilitaram um melhoramento na qualidade dos dados, uma vez que foi realizado um processo de limpeza de atributos ao simplificar informações secundárias ou de menor relevância e de abordagem ou origem não identificada. As informações principais, por outro lado, foram complementadas e reorganizadas de forma mais inteligível.

Para a disponibilização dos dados no servidor de mapas, foi criada uma estrutura de temas e subtemas para a melhor organização das informações na plataforma. Atualmente, há seis grandes grupos subdivididos em outros subtemas, como pode ser observado na Figura 1. Todas as pastas disponíveis foram pensadas e categorizadas visando atender as necessidades dos usuários. Além disso, o servidor de mapas é alimentado frequentemente com novas informações, visando divulgar o trabalho desenvolvido pelos nossos centros de pesquisas, o que deixa em aberto à modificação ou criação de novos temas.

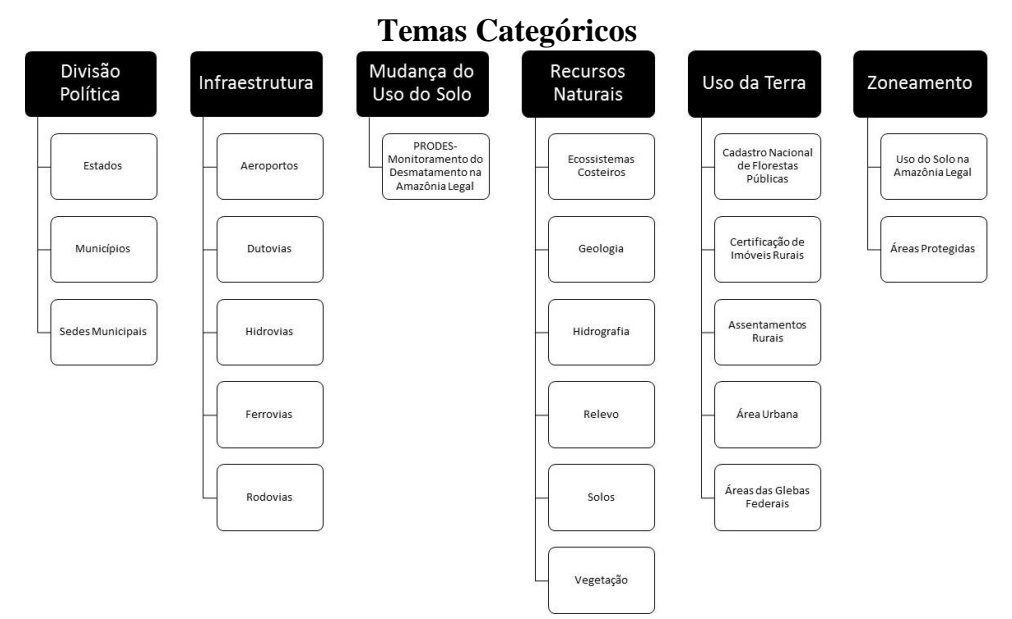

Figura 1: Fluxograma da estrutura dos temas.

## **2.2 Criação e padronização de Metadados**

 A criação do *template* oficial de metadados foi realizada a partir de uma revisão de outras versões desenvolvidas, no intuito de estruturar uma fundamentação teórica para orientar qual modelo de metadados era concomitantemente acessível e simplificado. De posse destes modelos resgatados, iniciou-se o processo de filtragem para identificar aqueles modelos que atendessem aos seguintes requisitos: ser padronizado e aceito oficialmente por outras instituições, acessível à consulta por usuários e objetivo, contendo apenas informações primordiais. Dessa forma, realizou-se uma revisão bibliográfica de padrões de metadados disponíveis em plataformas virtuais de órgãos governamentais. Inicialmente, analisou-se a versão ISO19115, perfil MGB (Metadado Geoespacial do Brasil), sendo a partir deste criado o metadado oficial do CSR-LAMAM, o qual é possível de ser aberto em qualquer programa de edição de texto pelo usuário.

 Os metadados têm por finalidade apresentar ao usuário informações associadas ao dado, espacial ou não, de forma a permitir a identificação do seu conteúdo, fonte e estrutura. O modelo de metadados adotado dispõe de informações sobre escala, formato do dado, descrição dos atributos, categoria temática, fonte, entre outras (Figura 2).

|                 | [IDENTIFICATION]                                                                                                    |  |
|-----------------|----------------------------------------------------------------------------------------------------|--|
| $\mathfrak{D}$  | title = 'Estados'                                                                                                    |  |
| $\mathbf{R}$    | description = 'Limites dos Estados do Brasil no ano 2007.'                                                                 |  |
|                 | source = 'IBGE - Instituto Brasileiro de Geografia e Estatística'                                                          |  |
|                 | $original scale =$                                                                                                    |  |
| 6               | thematic category = 'limitesAdministrativos (003)'                                                                         |  |
|                 |                                                                                                    |  |
| 8               |                                                                                                    |  |
| -9              | [SPATIAL REPRESENTATION SYSTEM]                                                                                            |  |
| 10 <sub>1</sub> | $creation date = 2007$                                                                                                    |  |
| 11              | original format = 'vetorial $(001)'$                                                                                       |  |
| 12              | coordinate system representation = 'PROJCS ["Albers Conical Equal Area",                                                   |  |
| 13 <sup>°</sup> | GEOGCS["GCS South American 1969",                                                                                          |  |
| 14              | DATUM["South American 1969",                                                                                               |  |
| 15              | SPHEROID["GRS 1967 Modified", 6378160.0, 298.25]],                                                                         |  |
| 16              | PRIMEM["Greenwich", 0.01,                                                                                                  |  |
| 17 <sub>2</sub> | UNIT["Degree", 0.0174532925199433]],                                                                                       |  |
| 18              | PROJECTION["Albers Conic Equal Area"],                                                                                     |  |
| 19              | PARAMETER["False Easting", 0.0],                                                                                           |  |
| 20 <sub>2</sub> | PARAMETER["False Northing", 0.0],                                                                                          |  |
| 21              | PARAMETER["longitude of center", -51.0],                                                                                   |  |
| 22              | PARAMETER["Standard Parallel 1",-5.0],                                                                                     |  |
| 23              | PARAMETER["Standard Parallel 2", -42.0],                                                                                   |  |
| 24<br>25        | PARAMETER["latitude of center", -32.0],<br>UNIT["Meter", 1.0]]'                                                            |  |
| 26              |                                                                                                    |  |
| 27              | [ATTRIBUTE TABLE]                                                                                                    |  |
| 28              | $attribute table = f$                                                                                                    |  |
| 29              | ['Nome', 'Nome dos Estados'],                                                                                              |  |
| 30              | ['Sigla', 'Sigla da Unidade da Federação'],                                                                                |  |
| 31              | п.                                                                                                    |  |
| 32 <sub>2</sub> |                                                                                                    |  |
| 33 <sup>°</sup> | [METAMETADATA]                                                                                                    |  |
| 34              | updated = $2013/12/12$                                                                                                    |  |
| 35              | $publicers = 'CSR/UFMG$                                                                                                    |  |
| 36              | Lilian Aline Machado                                                                                                    |  |
| 37 <sup>2</sup> | Pesquisadora Associada'                                                                                                    |  |
|                 | <b>Jser Define File - TOML</b><br>length: 1141 lines: 38<br>Ln:1 Col:1 Sel:0<br><b>UNIX</b><br><b>INS</b><br>ANSI as UTF-8 |  |

Figura 2: Visualização do modelo do metadados que acompanha o download do arquivo.

## **2. Operacionalização do servidor de mapas**

## **2.1 Definição estrutural do** *MapServer***:**

Dentre os servidores de mapas livres e comerciais, tem-se o *MapServer* como um robusto conjunto de recursos e ferramentas *OpenSource* para o desenvolvimento de aplicações geográficas em ambiente *Internet/Intranet* (PARMA, 2007). A fim de facilitar a descrição da estrutura do *MapServer,* podemos dividi-la em dois grupos principais de funcionalidades: os serviços de (i) disponibilização e os de (ii) visualização dos mapas (Figura 3). Em ambas as funcionalidades buscou-se como soluções ferramentas *OpenSource* compatíveis, por isso optou-se, na funcionalidade de disponibilização, pelo *GeoServer* como forma de apresentar os mapas e o *Geonetwork* para apresentar os metadados. Quanto a funcionalidade de visualização dos dados, optou-se por utilizar a ferramenta *GeoExplorer* para permitir a visualização destes mapas em navegadores – *browsers* – da internet (Figura 3).

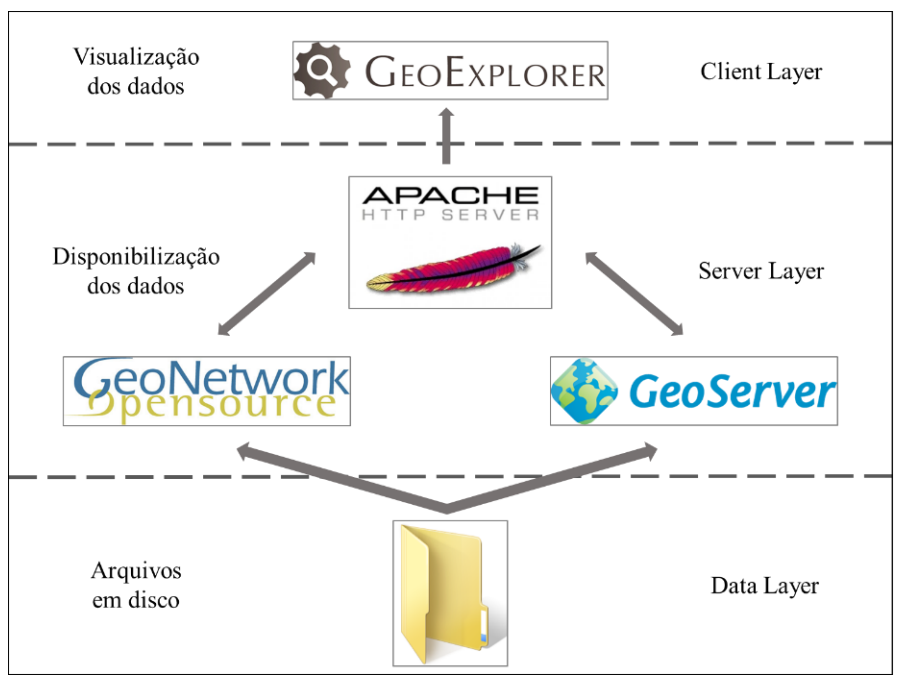

Figura 3: Estrutura simplificada do servidor *MapServer*.

## **2.2 Serviço de disponibilização dos dados**

No serviço de disponibilização dos dados foram utilizadas as ferramentas *GeoServer* e o *GeoNetwork*. O *GeoServer* realiza a funcionalidade da disponibilização dos dados geoespaciais e implementa o padrão *WMS*, o qual permite a utilização de imagens georreferenciadas para exibição em uma interface de visualização. Entretanto, a exibição desses mapas demanda uma série de configurações para cada um, além da definição de suas legendas. O *GeoNetwork* foi empregado tanto no serviço de disponibilização e de visualização de metadados, sendo apresentado posteriormente com maiores detalhes.

A publicação dos mapas foi automatizada para garantir condições ideais de disponibilização dos mesmos, além de facilitar e agilizar a publicação de uma grande quantidade de dados. Esse procedimento de automatização da publicação deve executar um pré-processamento dos dados e também de gerenciar o pós-processamento para garantir alta confiabilidade e alta performance destes dados. A seguir são descritos brevemente os processos de pré-processamento e pós-processamento, além de alguns problemas enfrentados e suas soluções.

## **2.2.1 Etapa de Pré-processamento**

 O pré-processamento é uma etapa anterior à publicação dos mapas constituída pelo seguinte conjunto de etapas sequenciais: (i) publicação do metadado; (ii) disponibilização do mapa para download; (iii) aprimoramento dos arquivos a serem publicados; (iv) definição de projeção; e (v) a publicação com a geração automática de legendas.

 Para a publicação do metadado escolheu-se um modelo que fornecesse o conteúdo dos geodados de maneira rápida e simples e, além disso, que permitisse que este conteúdo pudesse ser aplicado a qualquer outro formato complexo. Para isso, utilizou-se um formato conhecido como *TOML*, no qual o software realiza a leitura do modelo de conteúdos e gera um arquivo no formato *XML* com conteúdo equivalente e válido no padrão ISO19115. Para a disponibilização dos dados para *download* todos os arquivos referentes a ele são zipados antes de qualquer alteração para garantir que o seu *download* será exatamente igual ao dado publicado, mesmo que a sua visualização sofra alguma alteração, garantindo assim confiabilidade na sua execução.

 Durante a etapa de aprimoramento dos arquivos a serem publicados, processa-se os dados a fim de se gerar, no caso dos *shapefiles,* índices atualizados e eficientes utilizando um software chamado *Shptree*, enquanto no caso de *rasters* é utilizada a ferramenta *GDAL*, para a geração de *overlays* que permitem o acesso mais rápido ao dado em diferentes níveis de detalhamento.

 Antes dos geodados serem publicados é necessário definir suas respectivas simbologias e projeções fonte e alvo. Por projeções fonte e alvo entende-se a primeira como a projeção original do dado e a última como a projeção na qual o dado será visualizado com o *Google Maps* (EPSG:4326), cuja transformação se dá por meio do GDAL.

 Após a confirmação de que a projeção é compatível com o *GDAL,* sucede-se a geração automática das legendas dos mapas. Para isso, os atributos são avaliados para definir a melhor forma de se distribuir as cores da palheta. Para a escolha da palheta qualificamos os mapas dentre três tipos: mapas com as cores pré-definidas ou embutidas, mapas categóricos e mapas não categóricos. Para os mapas categóricos todos os atributos são representados nas legendas e aplica-se uma palheta categórica (Figura 4). Já para os mapas não categóricos utiliza-se uma distribuição não uniforme de valores que melhor represente o conjunto total. Para calcular essas cores um histograma é utilizado, permitindo avaliar as frequências de determinados intervalos no mapa e assim escolher melhor as cores a serem aplicadas.

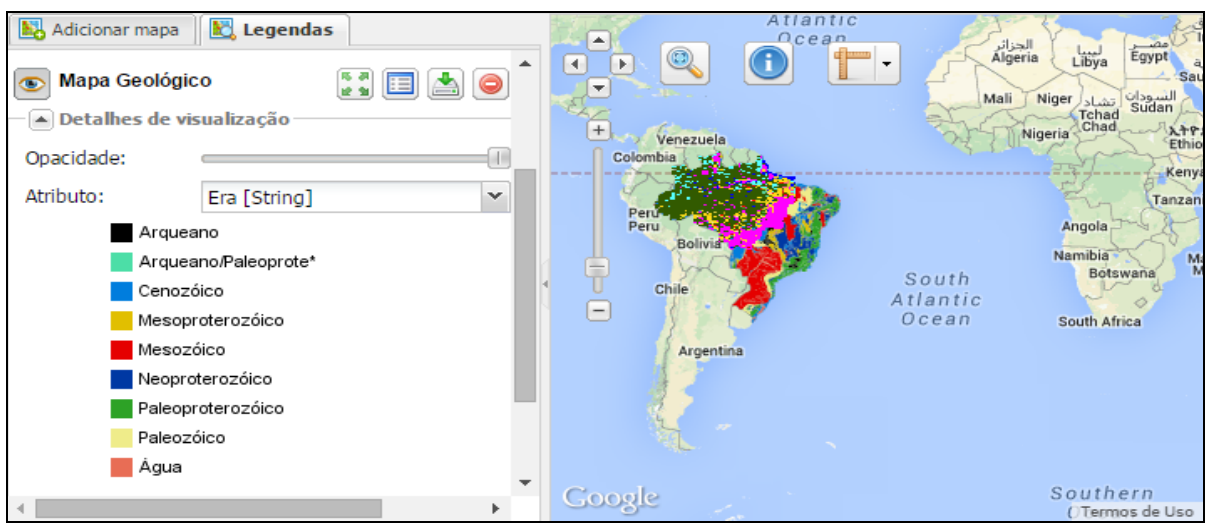

Figura 4: Visualização do mapa com a sua legenda.

Um problema enfrentado nessa etapa foi as diferentes representações que um mapa poderia ter de acordo com os atributos escolhidos para a visualização. Para resolver esse problema optouse por adicionar a cada mapa a quantidade de legendas igual à quantidade de camadas onde cada uma representa um conjunto de atributos do mapa. Dessa maneira permitimos a visualização de cada um dos atributos do mapa.

## **2.2.2 Pós-processamento**

 Inicialmente a publicação era finalizada após a etapa de pré-processamento, o que aumentou significativamente o tempo de resposta do serviço. Porém, o custo computacional continuava muito alto, pois era necessário gerar novamente as respostas a cada nova demanda. Dessa forma, para resolver este problema, foi implementada a técnica de *cache*, que busca armazenar as respostas já obtidas para evitar o retrabalho. Dessa forma, foram criados dois tipos de *cache* para mapas e legendas.

Para a geração do *cache* dos mapas optou-se por utilizar a ferramenta *GeoWebCache,* que é facilmente integrável com o serviço utilizado, uma vez que é compatível com o padrão

*WMS*. O *software* de publicação nesse caso precisa apenas estimar quais serão os mapas e quais níveis de zoom são mais importantes para gerar o *cache*. Entretanto, um problema encontrado nesta etapa é a utilização massiva de espaço em disco para o armazenamento de todas as respostas. Dessa forma, utilizou-se uma funcionalidade do *GeoServer,* o qual permite definir níveis de compressão das imagens geradas, apesar de carregar uma imagem muito semelhante á original.

 Quanto às legendas dos mapas, estas por padrão são geradas por demanda. Contudo, em alguns casos era exigido um grande processamento para as mesmas serem geradas. Logo, para resolver este problema implementou-se um serviço de *GeoLegend*, que consiste em préprocessar as legendas dos mapas e armazená-las, sendo possível reduzir o tamanho dos arquivos de legendas aplicando algoritmos de compressão nos resultados.

### **2.3 Serviço de visualização dos mapas**

 A interface que o *MapServer* oferece ao usuário apresenta simplicidade e alta performance, mas é específica para as funções de visualização e *download* de dados. Tendo em vista algumas necessidades diferenciadas, entre elas a exibição e disponibilização de metadados e a modificação da interface gráfica de visualização dos dados, tornando-a mais atrativa para os usuários, outras ferramentas foram utilizadas, entre elas o *GeoExplorer* e *Geonetwork*.

### **2.3.1 Visualizador de mapas**

 O visualizador de mapas deve oferecer uma visualização fácil e rápida de modo que se torne mais interessante ao usuário utilizar o serviço *web* ao invés de visualizar o mapa no computador pessoal. Para que essa visualização rápida e fácil fosse viável, um estudo foi realizado para compreender as relações entre servidor e usuário que resultou na percepção de que as requisições eram sempre enviadas ao servidor, mesmo que o usuário já possua a resposta. Um exemplo desse problema é que o usuário ao solicitar um mapa e modificar o seu zoom gera uma nova requisição do mesmo mapa no servidor, sobrecarregando este último. Então, como forma de resolução deste e de outros problemas, foi implementado um sistema de *cache* em três níveis: no servidor, no visualizador e do browser.

O *cache* do servidor foi explicado no item de pós-processamento na disponibilização dos dados. O *cache* do visualizador consiste em armazenar a resposta de cada requisição para não precisar enviá-la novamente ao servidor. O *cache* do browser, por sua vez, consiste em utilizar as especificações do protocolo de comunicação para informar ao browser que a resposta que ele possui ainda é válida e pode ser reutilizada. Outro ponto importante é que era preciso disponibilizar um meio para que o usuário possa enviar um *feedback* do sistema para, por exemplo, informar algum erro ou até mesmo sugerir novas ferramentas. Para implementar este tipo serviço, foi construída uma ferramenta capaz de gerar uma imagem do estado atual do site para facilitar a descrição do usuário ao reportar o problema.

#### **2.3.2 Visualização dos Metadados**

 Os metadados são exibidos através da plataforma *Geonetwork,* que é capaz de realizar buscas e de exibi-los em dois diferentes níveis de detalhamento: simples e estendido. Ambos contam com um mapa interativo que renderiza em tempo real os limites do mapa atual, além de ser possível acessá-lo no visualizador de mapa ou realizar o seu download (Figura 5).

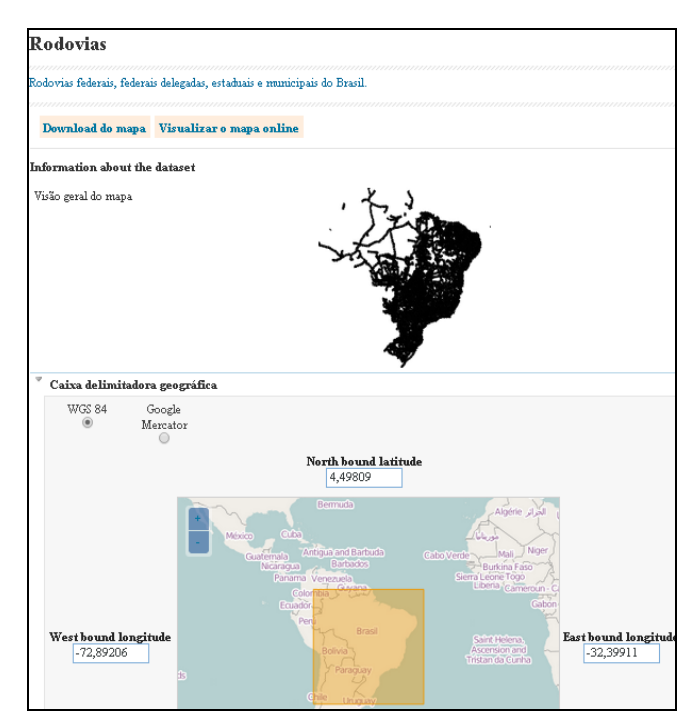

Figura 5: Visualização da versão simples do metadado no *Geonetwork*.

## **3. Resultados, considerações finais e demandas futuras**

Devido à massiva produção de dados nos últimos anos, torna-se necessário um sistema que organize informações espacializadas de forma eficiente. Por esse motivo, o servidor de mapas do LAMAM-CSR foi criado visando atender às demandas de estudantes e pesquisadores interessados na área ambiental, além de oferecer a comunidade acadêmica uma ampla base geográfica sobre Minas Gerais e outros estados do Brasil (Figura 6). Estudos de gestão de paisagem, recursos hídricos, planejamento territorial, análise e modelagem ambiental, entre outros, têm esta plataforma como uma opção de fonte de dados atualizados e com metadados completos.

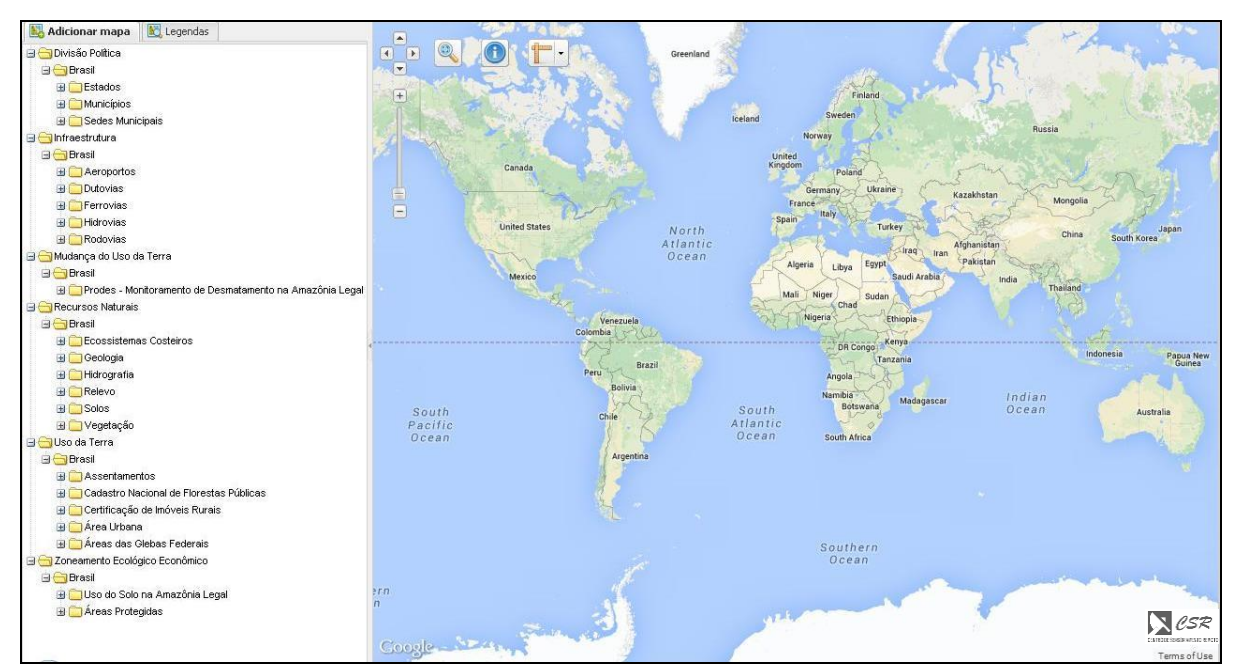

Figura 6: *Homepage* do servidor de mapas.

Entre as funcionalidades do servidor de mapas, destaca-se a sua acessibilidade. A interface foi idealizada para favorecer todos os tipos de usuários, uma vez que não é necessário um conhecimento em programação. A facilidade de visualização e *download* dos dados pelo usuário permite um compartilhamento de informações de forma simples sem necessidade de especialização. Outro fator positivo é que a base de dados será alimentada regularmente com informações disponíveis no acervo cartográfico do Instituto de Geociências e produzidas por projetos de pesquisas associadas aos laboratórios.

Inicialmente, o servidor de mapas tem comportado dados espaciais para o Brasil. Entretanto, novos temas e categorias que englobam territórios tanto nacionais como internacionais estão sendo preparados para serem introduzidos à plataforma virtual. Além disso, planeja-se acrescentar informações não espaciais, como tabelas, para que o usuário possa trabalhar os dados com maior flexibilidade, de acordo com o seu objetivo. Uma nova interface da *homepage* também está em andamento com melhorias na qualidade gráfica, aumento da velocidade de carregamento de dados, verificação e notificação de erros e novas ferramentas assistentes. Em breve o usuário poderá ter o seu próprio domínio e salvar seus projetos de *overlay* de camadas.

Essa plataforma virtual de mapas, construída por meio de software livre pela equipe de computação e geoprocessamento do CSR, pode ser acessada remotamente pelo usuário através do link: http://www.csr.ufmg.br/maps.

## **Referências**

EPSG:4326. Disponível em: <http://spatialreference.org/ref/epsg/wgs-84/>. Acesso em: 10 nov. 2014.

GEOSERVER. **About - Geoserver.** 2014. Disponível em: <http://geoserver.org/about/>. Acesso em: 10 nov. 2014.

GEONETWORK. **Home - Geonetwork.** 2014. Disponível em: <http://geonetwork-opensource.org/>. Acesso em: 10 nov. 2014.

MAPSERVICE: Web Map Service. Disponível em: <http://www.opengeospatial.org/standards/wms>. Acesso em: 10 nov. 2014.

GEOEXPLORER. Disponível em: <http://suite.opengeo.org/4.1/geoexplorer/>. Acesso em: 10 nov. 2014

GDAL. Disponível em: <http://www.gdal.org/>. Acesso em: 10 nov. 2014.

GALLANT, Andrew. **Toml-lang.** Disponível em: <https://github.com/toml-lang/toml>. Acesso em: 10 nov. 2014.

GEOWEBCACHE. Disponível em: <http://geowebcache.org/docs/current/>. Acesso em: 10 nov. 2014.

ISO 19115-1:2014. Disponível em:

 $\langle$ http://www.iso.org/iso/home/store/catalogue\_tc/catalogue\_detail.htm?csnumber=53798>. Acesso em: 10 nov. 2014.

Open Geospatial Consortium. **About OGC.** 2014. Disponível em: <http://www.opengeospatial.org/ogc>. Acesso em: 10 nov. 2014

Parma, G. C. Mapas Cadastrais na Internet: Servidores de mapas. In: XIII Simpósio Brasileiro de Sensoriamento Remoto (SBSR), Florianópolis. **Anais**... São José dos Campos: INPE, 2007. p. 1311-1319.

SHPTREE. Disponível em: <http://mapserver.org/utilities/shptree.html>. Acesso em: 10 nov. 2014.